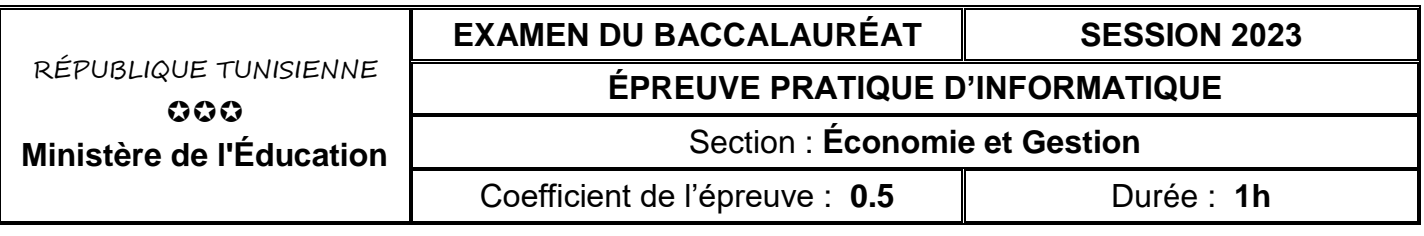

#### *Le sujet comporte 3 pages numérotées de 1 sur 3 à 3 sur 3*

*Important : Dans le répertoire Bac2023 situé sur la racine du disque C de votre poste, créez un dossier de travail portant votre numéro d'inscription (6 chiffres) et dans lequel vous devez enregistrer, au fur et à mesure, tous les fichiers solutions de ce sujet.*

Afin de gérer le suivi du ravitaillement (rechargement) en carburant relatif à ses véhicules, une société se propose d'utiliser la base de données simplifiée intitulée "**GestionCarburant**" décrite par le schéma textuel suivant :

**CARBURANT** (**CodeCarb**, NomCarb)

**VEHICULE** (**Immatriculation**, Marque, Puissance, CodeCarb#)

**STATION** (**CodeStat**, NomStat, Adresse)

**RAVITAILLEMENT (Immatriculation#, CodeStat#, DateRav, HeureRav,** Quantite, PrixLit**)**

Sachant que :

- **CARBURANT** est une table contenant les informations relatives aux différents carburants (Gasoil, Essence, etc.)
- **VEHICULE** est une table contenant les informations relatives aux différents véhicules de la société.
- **STATION** est une table contenant les informations relatives aux différentes stations.
- **RAVITAILLEMENT** est une table contenant les informations relatives aux différents rechargements en carburant effectués.

Soit la description des colonnes des tables de cette base de données :

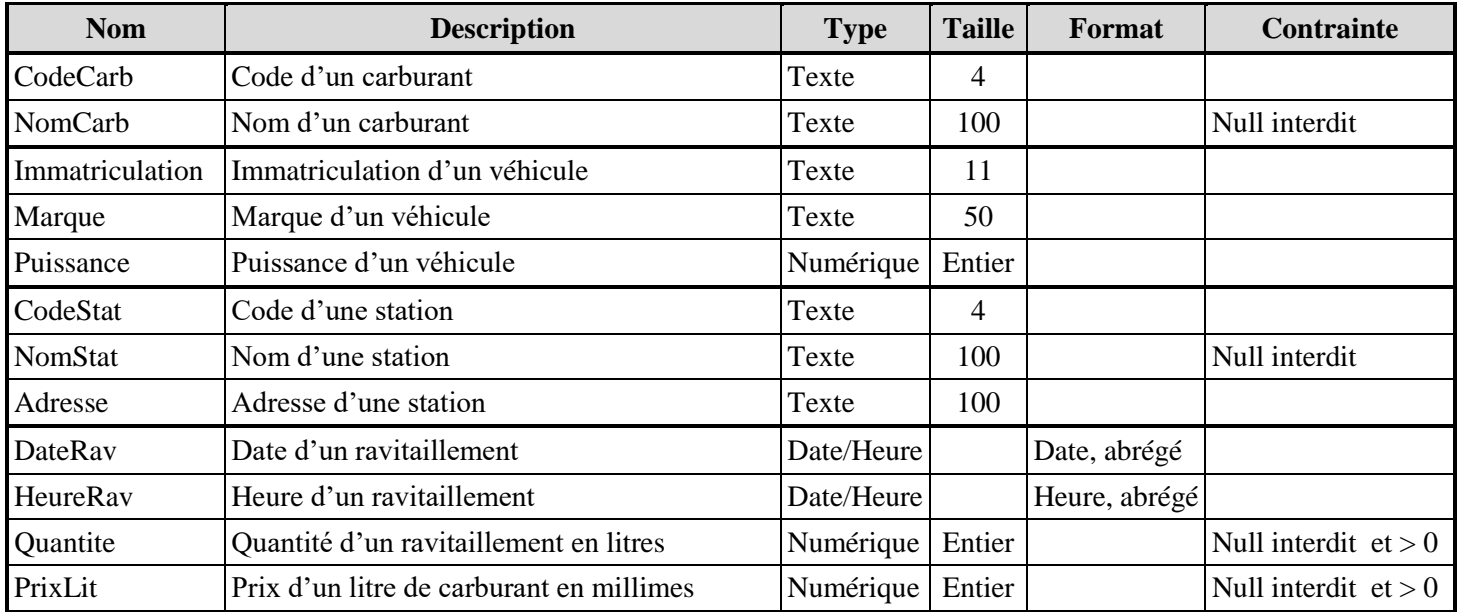

### **A) À l'aide du logiciel de gestion de base de données disponible :**

- **1)** Créer, dans votre dossier de travail, la base de données à nommer "**GestionCarburant**".
- **2)** Créer les tables et les relations relatives à cette base de données tout en respectant les types, les tailles, les formats et les contraintes cités dans la description ci-dessus.

# Page **1** sur **3** www.infoplus.jimdo.com

**3)** Remplir les différentes tables par les données représentées dans les tableaux suivants :

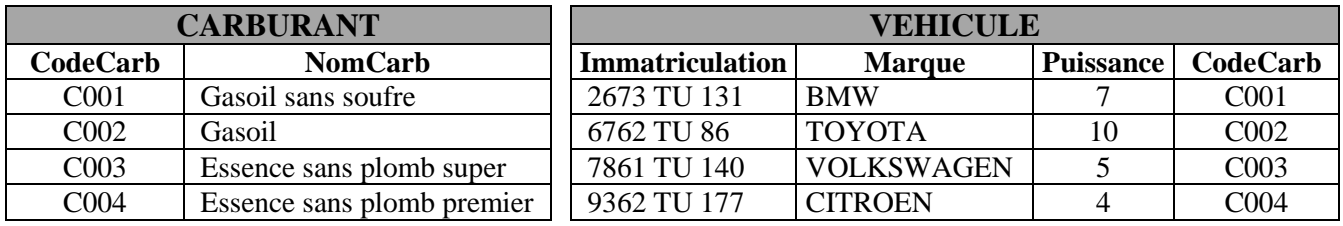

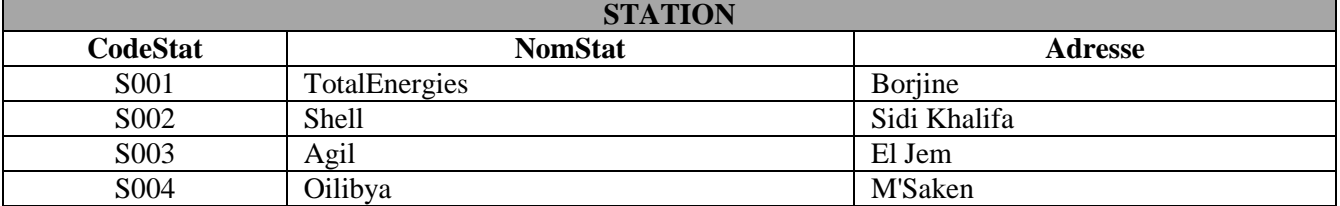

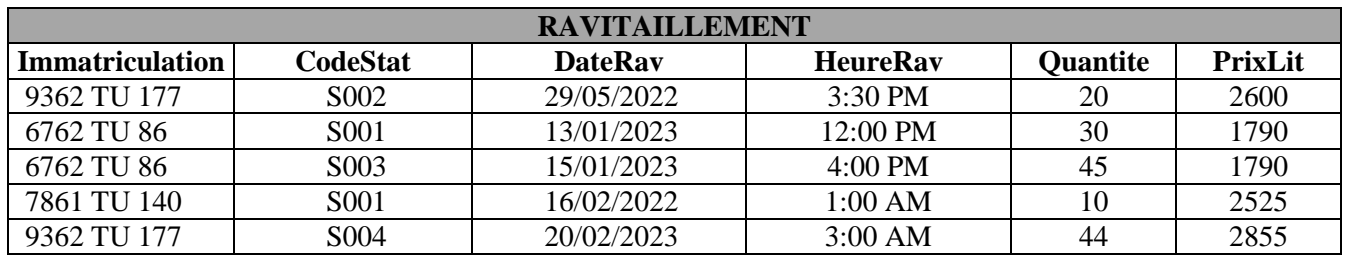

**4)** Créer les requêtes suivantes :

**R1** : Afficher la liste des véhicules (**Immatriculation**, **Marque**, **Puissance**, **NomCarb**).

**R2** : Afficher, pour chaque carburant, son code, son nom ainsi que la quantité totale rechargée**.**

**R3** : Afficher la liste des ravitaillements effectués durant l'année 2023, triée par ordre croissant des dates de ravitaillements (**Immatriculation**, **Marque**, **Puissance**, **NomCarb**, **NomStat**, **DateRav**, **HeureRav**, **Quantite**, **PrixLit**).

**5)** Exporter, dans votre dossier de travail sous le nom "**ravitaillement.csv**", le contenu de la table "**RAVITAILLEMENT**" au format **csv** (utiliser le **Point-virgule** comme séparateur de champs, le **point** comme séparateur décimal, page de codes **Unicode (UTF-8)** et inclure les noms des champs sur la première ligne).

#### **B) À l'aide de l'environnement de développement disponible et en exploitant la bibliothèque Pandas :**

- **1)** Créer un fichier et l'enregistrer sous le nom "**carburant**" dans votre dossier de travail.
- **2)** Choisir les méthodes et les propriétés adéquates, à partir de **l'annexe de la page 3**, pour écrire dans le fichier créé les scripts permettant de/d' :
	- **a)** importer le contenu du fichier "**ravitaillement.csv**" et le stocker dans un DataFrame à nommer "**rav**",
	- **b)** afficher les noms des colonnes du DataFrame "**rav**",
	- **c)** supprimer la colonne "**HeureRav**",
	- **d)** afficher la liste des véhicules (**Immatriculation**, **DateRav, Quantite**) ayant rechargés des quantités de carburant supérieurs strictement à 30 litres,
	- **e)** calculer, dans une nouvelle colonne à nommer "**Montant**", le montant à payer pour chaque ravitaillement puis afficher le DataFrame "**rav**". Sachant que : **Montant = Quantite \* PrixLit**,
	- **f)** Afficher le montant total des ravitaillements effectués.

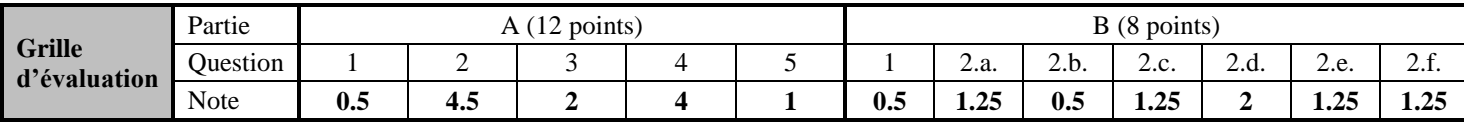

# Page **2** sur **3** www.infoplus.jimdo.com

## **ANNEXE**

## **Les méthodes et les propriétés à utiliser avec la bibliothèque pandas**

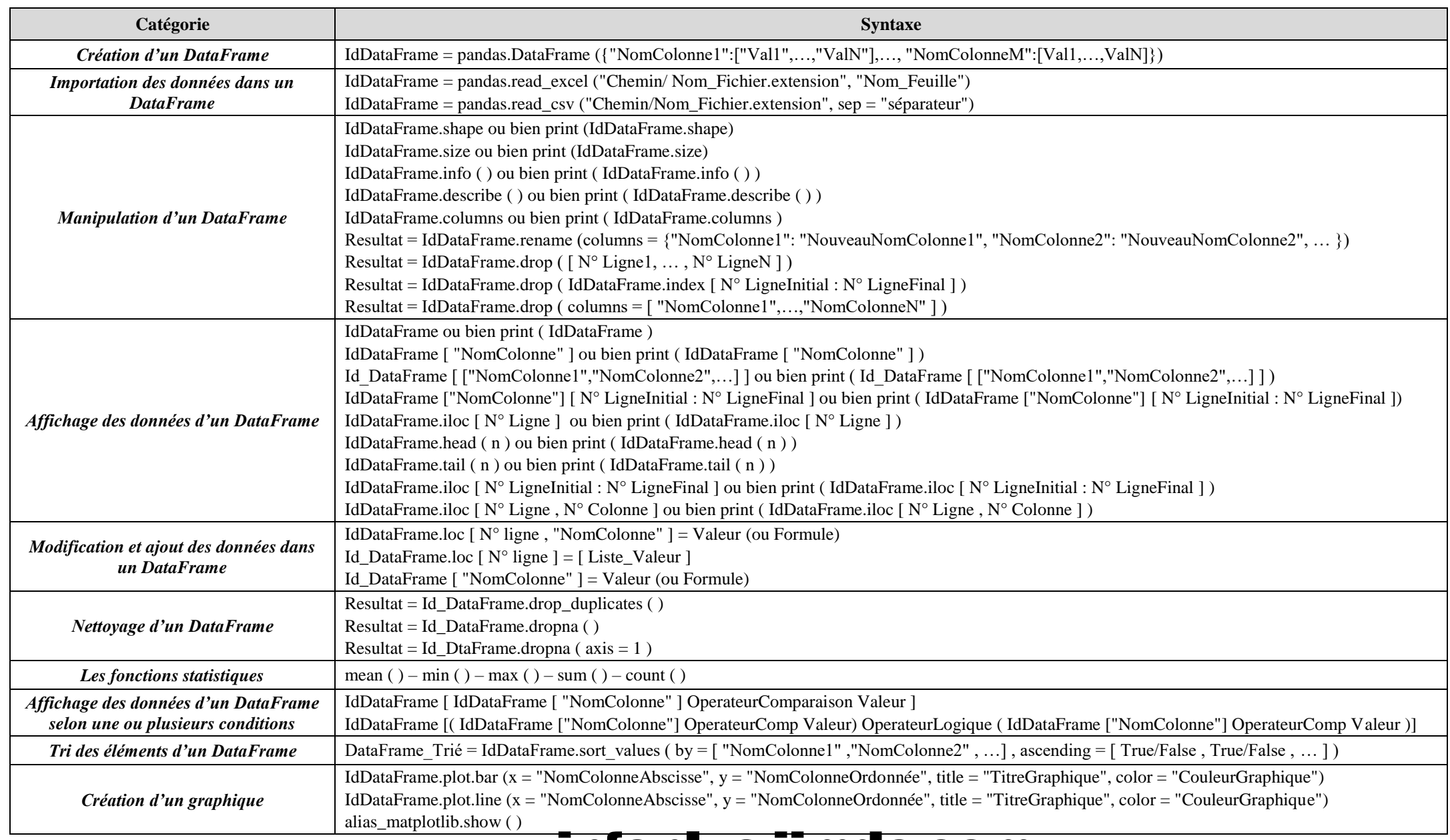

## Page **3** sur **3** www.infoplus.jimdo.com